# **DOWNLOAD**

Applications On Macbook

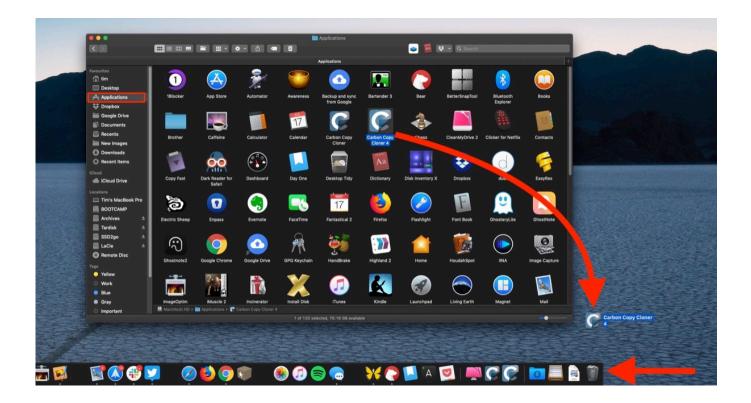

Applications On Macbook

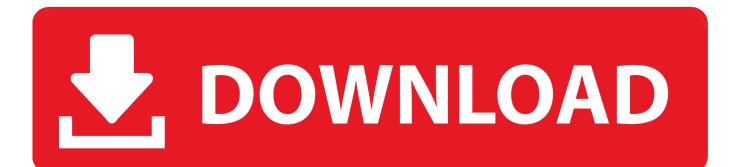

Choose Sidebar tab and re-check Applications How to Get Applications Folder Back to Finder Sidebar – Step 2Also Read:2.. And I can't find the Applications folder on Mac now I'm running macOS Sierra on my MacBook Pro.. Step 1 Open Finder Step 2 Right-click the Applications icon in the sidebar and choose Add to Dock.

- 1. applications meaning
- 2. applications
- 3. applications of ai

Close Applications On Macbook ProApplications On Macbook AirDec 06, 2019 Download apps by Apple, including TestFlight, Beddit (for Model 3.

### applications meaning

applications for jobs, applications for unemployment, applications, applications folder, applications labor ny, applications folder mac, applications definition, applications engineer, applications synonym, applications of derivatives, applications and services logs, applications forms, applications of computer, applications of trigonometry, applications of artificial intelligence, applications of microwaves <u>Gratis Harvest Moon Animal Parade For Pc</u>

Mac Tips & Issue FixesMac Related TipsMac Problems & FixesMac Clean Tips"I accidentally lost my applications folder from Finder sidebar as well as the icon on the dock.. First, I want to mention that whether you buy Macbook Pro or Air the software bundle that comes with them is absolutely the same.. Also Read:Product-related questions? Contact Our Support Team to Get Quick Solution >This post may contain affiliate links.. So how to get the lost Applications folder back on MacBook/Mac mini/iMac? Keep reading on this post to get the answers. Canon Pixma Ip1600 Driver Download

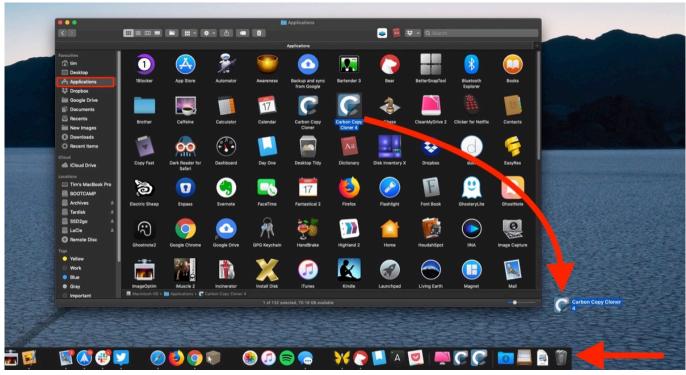

Download free software Lock On Flaming Cliffs 1.1 Crack

## applications

### splinter Cell Chaos Theory Trainer Pc Download

If you find this post helpful, please share this post to help more people By the way, if you want to have some useful apps, click here to get 18 useful apps for Mac.. e Fan, List, Grid, etc The Bottom LineThat's all for how to getting missing applications folder back on Mac.. Is there anyone who knows how to get it back? Thank you!"—— A Question from Apple CommunitiesApplications folder in Finder shows all your Mac apps and you can quickly manage your apps in this folder, no matter the apps are downloaded from App Store or websites. Softorino YouTube Converter 2.1.7 Download Free

# applications of ai

Mile Kitic Novi Album 2013 Download Free

If you can't find the application folder on Mac, it may cause you inconveniences, for example, deleting apps.. How to Add Applications Folder to DockAfter restoring the Application folder in Finder, you can add it to Dock to quickly access Applications on Mac.. Go to Finder Menu > Click Preference How to Get Applications Folder Back to Finder Sidebar – Step 1Step 2.. 5), Apple Support, and many more Applications folder gone from Mac and want know how to get it back? Read this post to get easy methods to restore missing Application folder to Finder or Dock.. Read my full disclosure When choosing which laptop to buy, it makes sense to know what comes with it.. Step 3 Then you can right-click on the folder on the Dock to set how you would like it displayed, i.. 1 How to Restore Missing Application Folder in FinderIf you inadvertently remove your Applications folder from Finder sidebar, you can get it back with following steps:Step 1.. As an Amazon Associate I earn from qualifying purchases made on our website If you make a purchase through links from this website, I may earn a commission at no additional cost to you. 773a7aa168 Adobe Illustrator Free For Mac

773a7aa168

Download Pioneer Sg-540 Manual